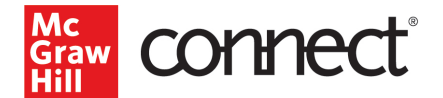

## Pairing Your Blackboard Course

## **Before you begin, please have the following ready:**

- **An existing Connect section.**
- **All assignments in Connect must have start and end dates.**

## Pairing with Existing Connect Account and Existing Section

1. Log into Blackboard and navigate to your course.

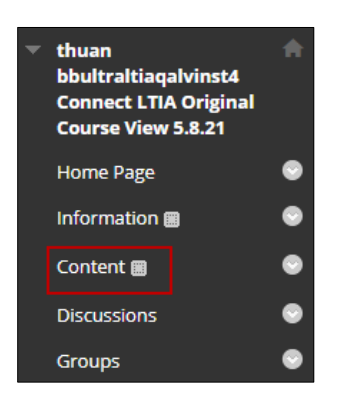

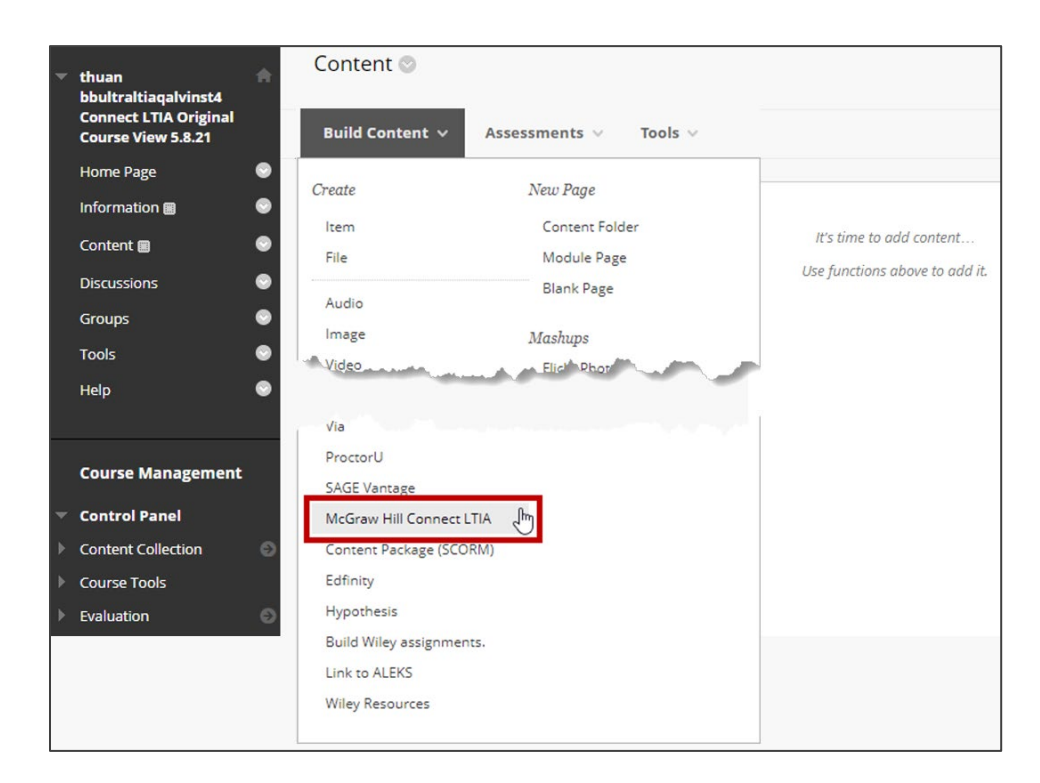

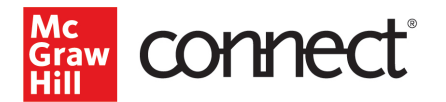

*<u>Graw</u>* **COMMECT** Let's get started by registering and pairing your class with<br>Connect. You'll only have to pair your class once. Begin

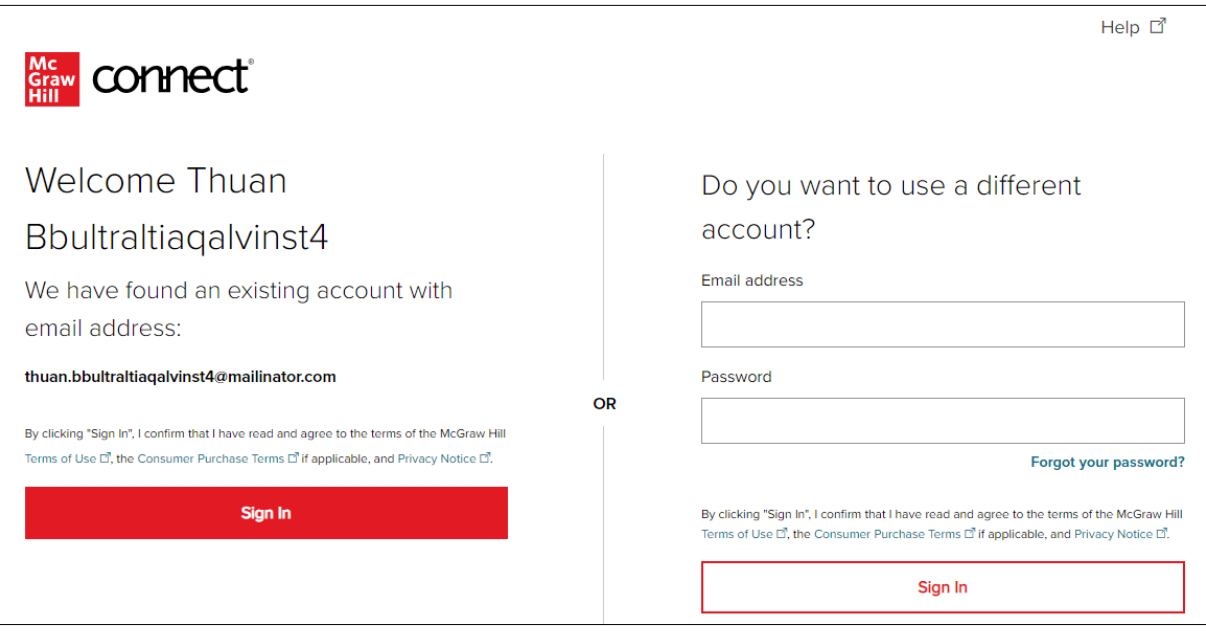

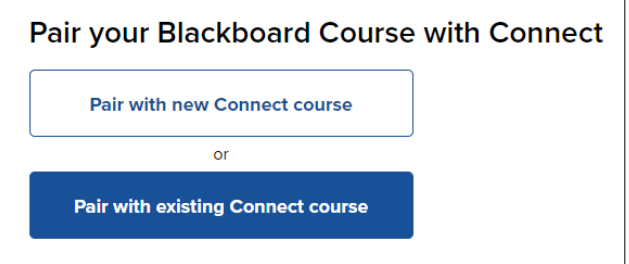

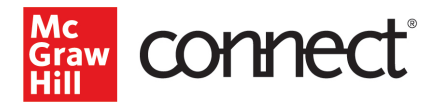

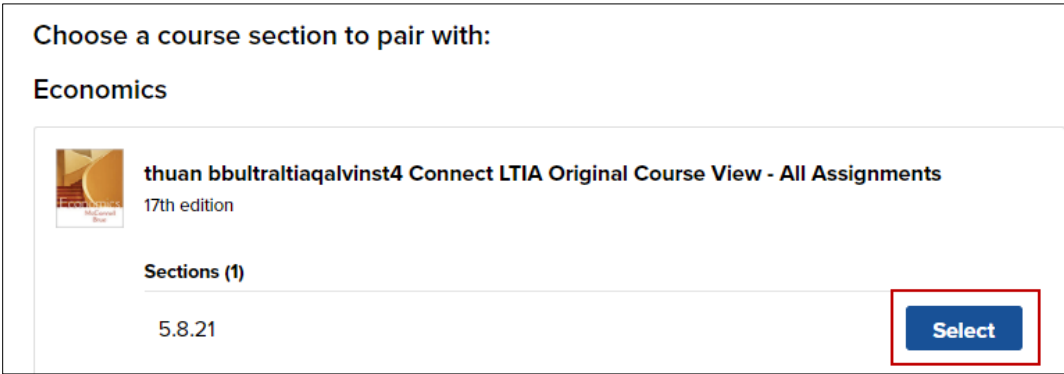

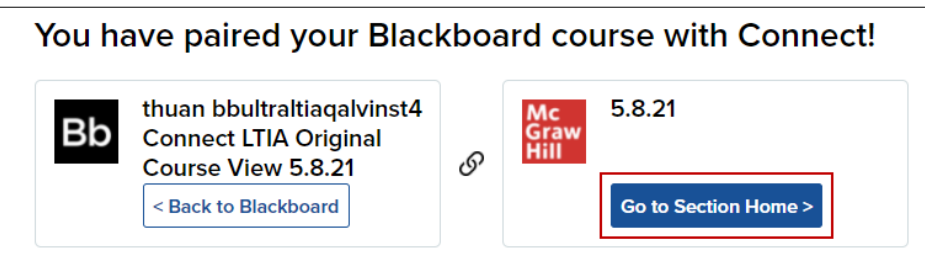

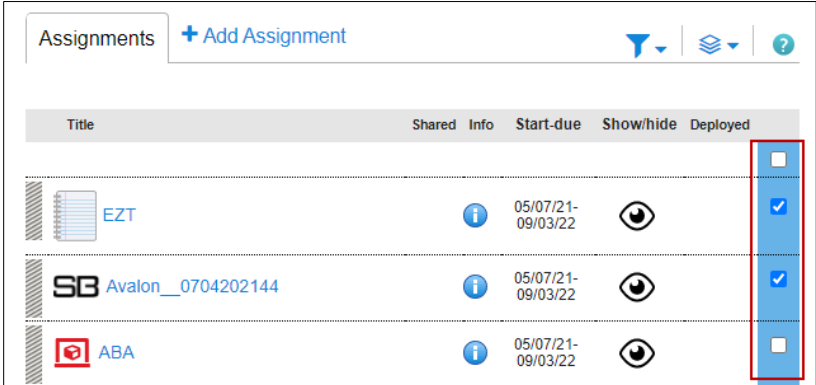

10. Click on the paper stack icon and select **Deploy/manage.** 

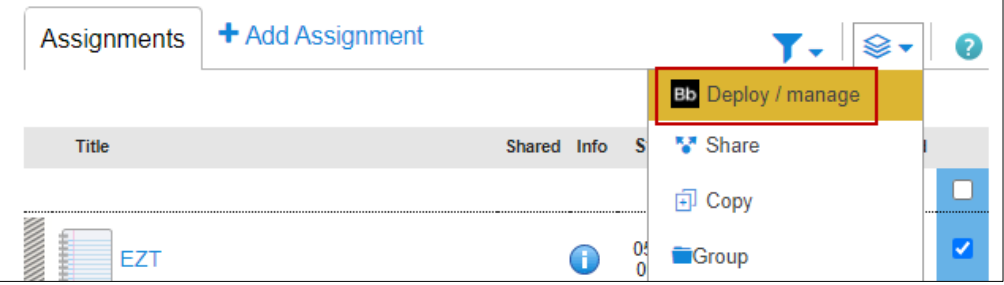

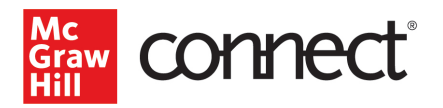

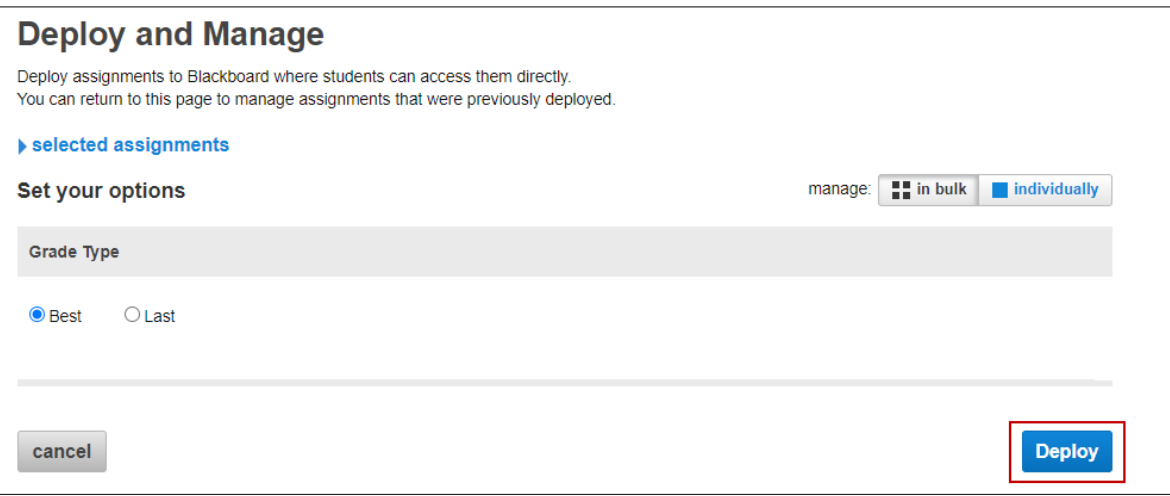

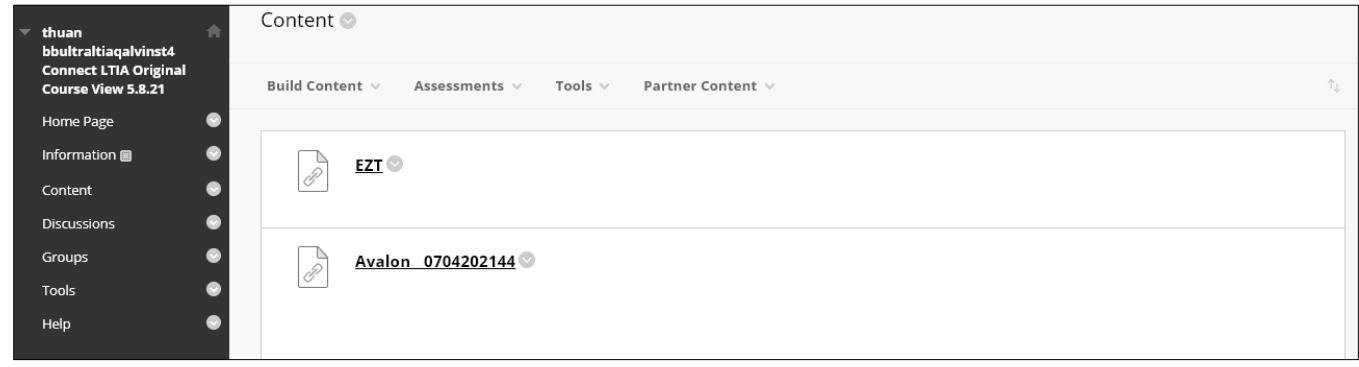